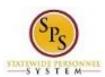

Title: View an Employee's Current Benefit Elections

Functional Area: Benefits Administration

Employee Benefits Division, Agency Benefits

Coordinators, and Agency Benefits Liaison

# View an Employee's Current Benefit Elections

Role:

Use this procedure to view the current benefit elections for an employee (or retiree) in Workday.

Note: Elections that are "in progress" display on the employee's Worker History. Use the "View Benefit Event Change" user guide to view status of "in progress" benefit events. Note that SPMS Agency Benefits Coordinators can only view current benefit elections for their employees. The Employee Benefits Division can view current benefit elections for all employees and retirees.

## Procedure:

- 1. Enter the employee name or W number in the **Search** field.
- 2. Click the **search** icon.

#### **Search Results**

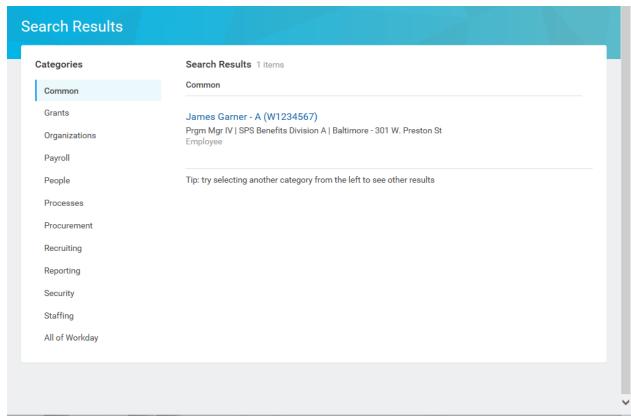

3. In the search results, click the employee name hyperlink.

**Last Updated on:** 10/05/17 Page: 1 of 4

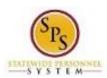

Title: View an Employee's Current Benefit Elections

Functional Area: Benefits Administration

Role: Employee Benefits Division, Agency Benefits

Coordinators, and Agency Benefits Liaison

# **View Worker**

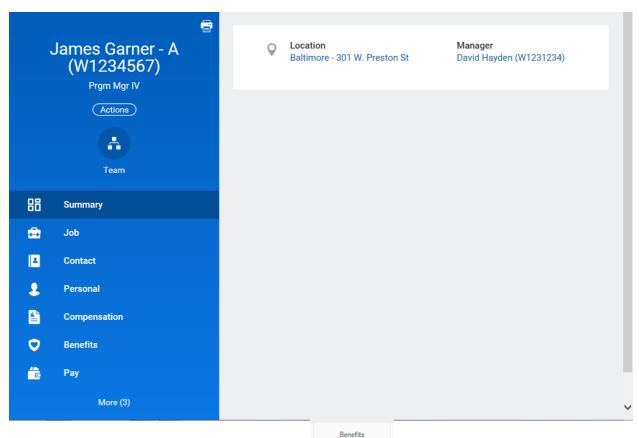

4. On the Worker Profile page, click the **Benefits** tab to view the employee's current benefit elections.

**Last Updated on:** 10/05/17 Page: 2 of 4

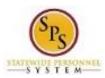

Title: View an Employee's Current Benefit Elections

Functional Area: Benefits Administration

**Role:** Employee Benefits Division, Agency Benefits

Coordinators, and Agency Benefits Liaison

### **View Worker**

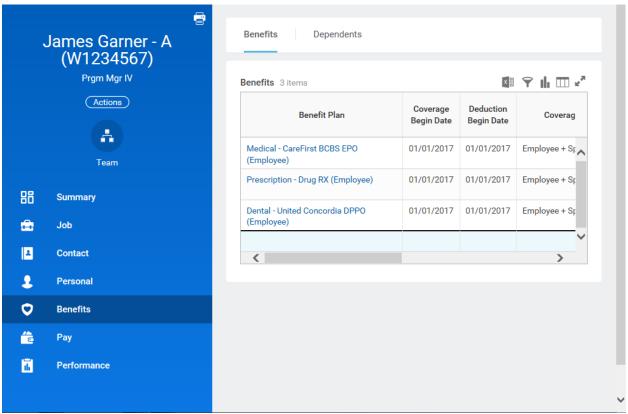

5. View the employee's current benefit elections.

Note: You may have to scroll down to view all of the benefit elections.

Last Updated on: 10/05/17 Page: 3 of 4

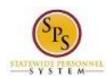

Title: View an Employee's Current Benefit Elections

Functional Area: Benefits Administration Role:

Employee Benefits Division, Agency Benefits Coordinators, and Agency Benefits Liaison

The Benefits tab contains the following information:

| <u>Item</u>                  | Description                                                                                                    |
|------------------------------|----------------------------------------------------------------------------------------------------|
| Benefit Plan                 | State of Maryland benefit plan in which the employee is                                                                                                    |
|                              | enrolled.                                                                                                    |
| Coverage Begin Date          | Date that coverage begins for the benefit plan.                                                                                                    |
| Deduction Begin Date         | Date that deductions begin for the benefit plan.                                                                                                    |
| Coverage                     | Coverage type for the employee benefit plan (e.g., who is covered in the benefit plan: Employee + Child, Employee + Spouse, Employee Only; or coverage amount) |
| Calculated Coverage          | Coverage amount for the employee benefit plan (if applicable).                                                                                                 |
| Dependents                   | Dependents coverage under the employee benefit plan.                                                                                                    |
| Beneficiaries                | The State of Maryland is not capturing life insurance                                                                                                    |
|                              | beneficiaries and related information in Workday.                                                                                                    |
| Employee Cost                | Employee cost per pay period (e.g. monthly).                                                                                                    |
| <b>Employer Contribution</b> | Employer contribution per pay period.                                                                                                    |

6. The System Task is complete.

Last Updated on: 10/05/17 Page: 4 of 4